#### Unix-[Praktikum](#page-39-0)

CarstenGnörlich

#### [gnup](#page-3-0)lot

[interaktiv](#page-4-0) per [Skript](#page-6-0) [Beschriftungen](#page-8-0)[Datenreihen](#page-9-0) [zweite](#page-11-0) y-Achse math. [Funkt.](#page-13-0) [Balkendiagramme](#page-17-0)**[Feintuning](#page-19-0)** 

<span id="page-0-0"></span>[Funktionen](#page-23-0) [Wertetabellen](#page-23-0). . . [mit](#page-25-0) bc [Funktionen](#page-30-0)

# Vorlesung Unix-Praktikum

9. gnuplot, bash-Funktionen

#### Carsten Gnörlich

RechnerbetriebsgruppeTechnische Fakultät Universität Bielefeld

14. Dezember <sup>2015</sup>

#### Willkommen zur neunten Vorlesung Was gab es beim letzten Mal?

Unix-Praktikum

Carsten Gnörlich

#### gnuplot

interaktiv per Skript Beschriftungen Datenreihen zweite y-Achse math. Funkt. Balkendiagramme Feintuning

Funktionen Wertetabellen  $\ldots$  mit bc Funktionen

- $\triangleright$  while-Schleifen
- $\blacktriangleright$  read
- $\blacktriangleright$  Arrays
- Shell-History

#### Willkommen zur neunten Vorlesung Was machen wir heute?

Unix-[Praktikum](#page-0-0)

> CarstenGnörlich

[gnup](#page-3-0)lot

[interaktiv](#page-4-0) per [Skript](#page-6-0) [Beschriftungen](#page-8-0)[Datenreihen](#page-9-0) [zweite](#page-11-0) y-Achse math. [Funkt.](#page-13-0) [Balkendiagramme](#page-17-0)[Feintuning](#page-19-0)

[Funktionen](#page-23-0) [Wertetabellen](#page-23-0). . . [mit](#page-25-0) bc [Funktionen](#page-30-0)

[gnup](#page-3-0)lot

[interaktiv](#page-4-0) per [Skript](#page-6-0) [Beschriftungen](#page-8-0)[Datenreihen](#page-9-0) [zweite](#page-11-0) y-Achse math. [Funkt.](#page-13-0) [Balkendiagramme](#page-17-0)[Feintuning](#page-19-0)

#### [Funktionen](#page-23-0)

 [Wertetabellen](#page-23-0). . . [mit](#page-25-0) bc [Funktionen](#page-30-0)

### **Motivation** Interpretation von Meßdaten

Unix-[Praktikum](#page-0-0)

> CarstenGnörlich

#### [gnup](#page-3-0)lot

[interaktiv](#page-4-0) per [Skript](#page-6-0) [Beschriftungen](#page-8-0)[Datenreihen](#page-9-0) [zweite](#page-11-0) y-Achse math. [Funkt.](#page-13-0) [Balkendiagramme](#page-17-0)**[Feintuning](#page-19-0)** 

<span id="page-3-0"></span>[Funktionen](#page-23-0) [Wertetabellen](#page-23-0). . . [mit](#page-25-0) bc [Funktionen](#page-30-0)

> cat daten.txt <sup>0</sup> 3.073723 <sup>1</sup> 4.297186 <sup>2</sup> 10.386568 <sup>3</sup> 7.964973 <sup>4</sup> 8.585733 <sup>5</sup> 11.033106 <sup>6</sup> 2.538409 <sup>7</sup> 9.248416 <sup>8</sup> 9.881829 <sup>9</sup> 9.303721 <sup>10</sup> 6.906764

...

► Was bedeuten die Daten?

### gnuplotInterpretation von Meßdaten

Unix-[Praktikum](#page-0-0)

> CarstenGnörlich

#### [gnup](#page-3-0)lot

#### [interaktiv](#page-4-0)

 per [Skript](#page-6-0) [Beschriftungen](#page-8-0)[Datenreihen](#page-9-0) [zweite](#page-11-0) y-Achse math. [Funkt.](#page-13-0) [Balkendiagramme](#page-17-0)[Feintuning](#page-19-0)

<span id="page-4-0"></span>[Funktionen](#page-23-0) [Wertetabellen](#page-23-0). . . [mit](#page-25-0) bc [Funktionen](#page-30-0)

#### > gnuplot gnuplot> <sup>p</sup>lot "daten.txt" with lines gnuplot>

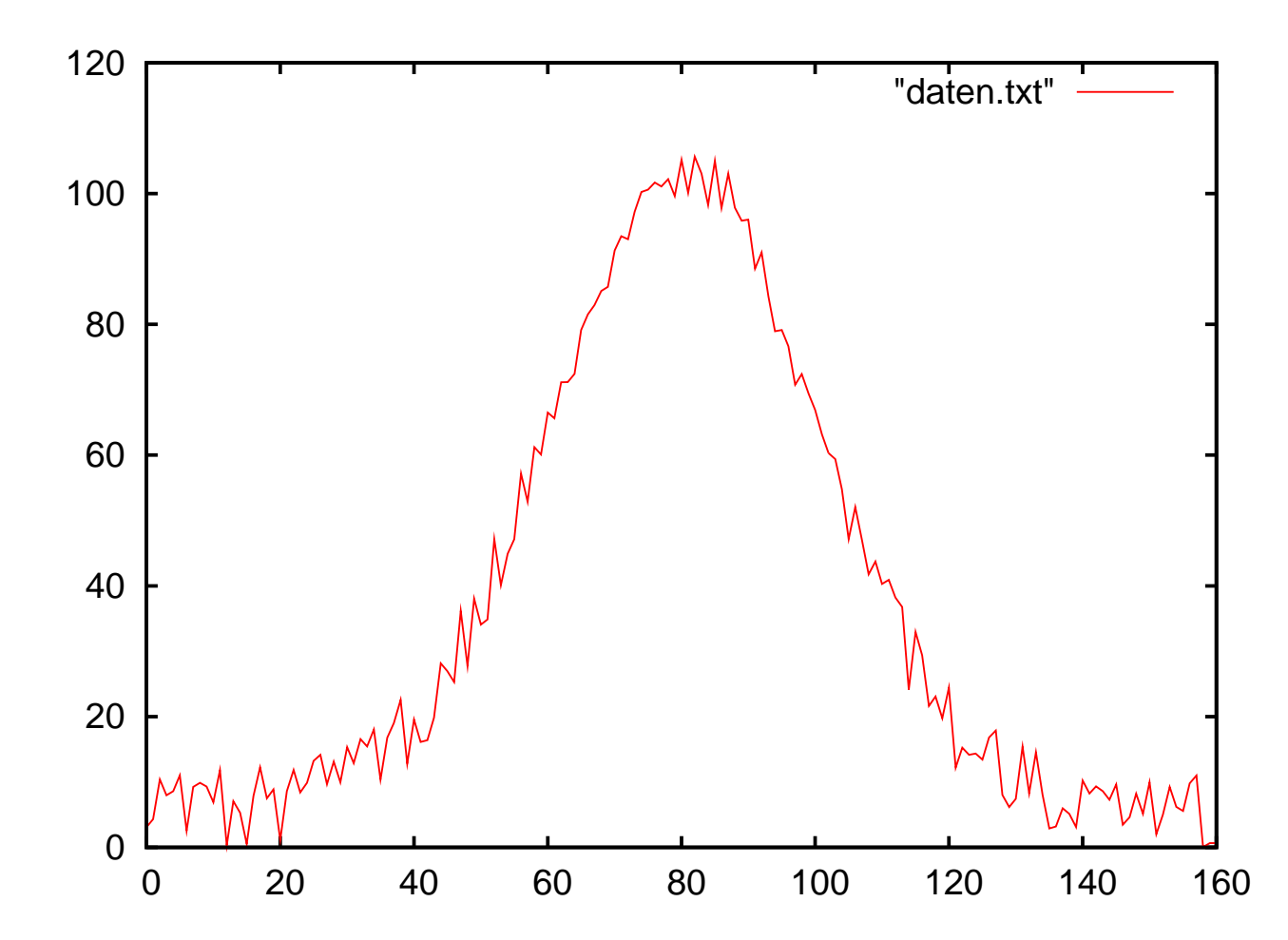

 $5/4$ 

### gnuplotZiele von gnuplot

Unix-[Praktikum](#page-0-0)

> CarstenGnörlich

#### [gnup](#page-3-0)lot

[interaktiv](#page-4-0) per [Skript](#page-6-0) [Beschriftungen](#page-8-0)[Datenreihen](#page-9-0)[zweite](#page-11-0) y-Achse

math. [Funkt.](#page-13-0) [Balkendiagramme](#page-17-0)[Feintuning](#page-19-0)

[Funktionen](#page-23-0) [Wertetabellen](#page-23-0). . . [mit](#page-25-0) bc [Funktionen](#page-30-0)

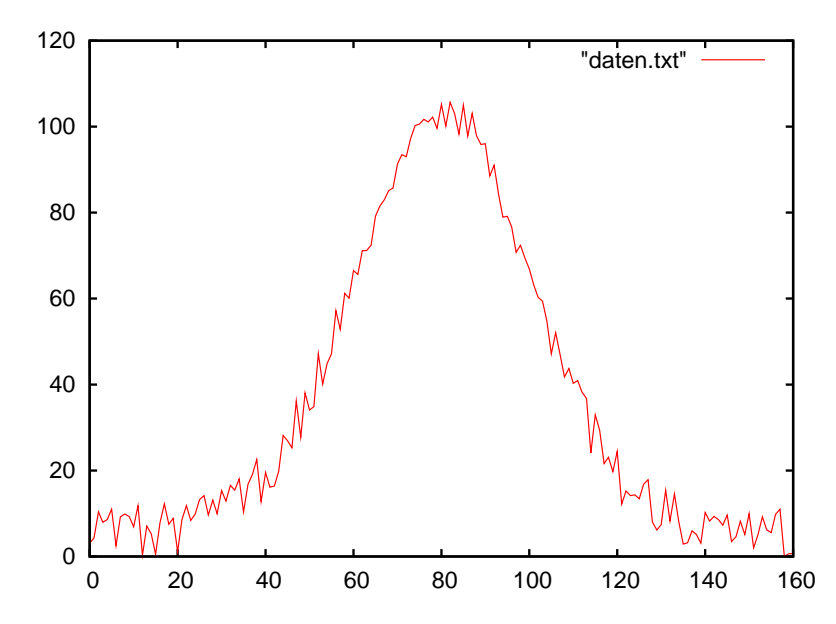

- ▶ Daten schnell visualisieren
	- (→ zur groben Abschätzung / Inspektion)<br>D
- ▶ Daten automatisiert per Shellskript visualisieren
- $\blacktriangleright$  nicht zwingend in Hochglanz/Präsentationsqualität (das kann man später mit ausgewählten Daten machen)

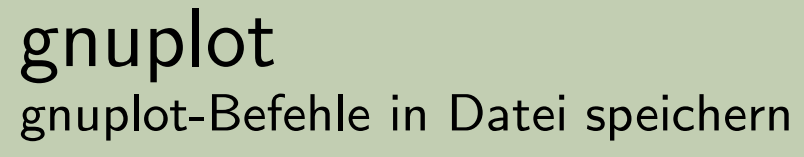

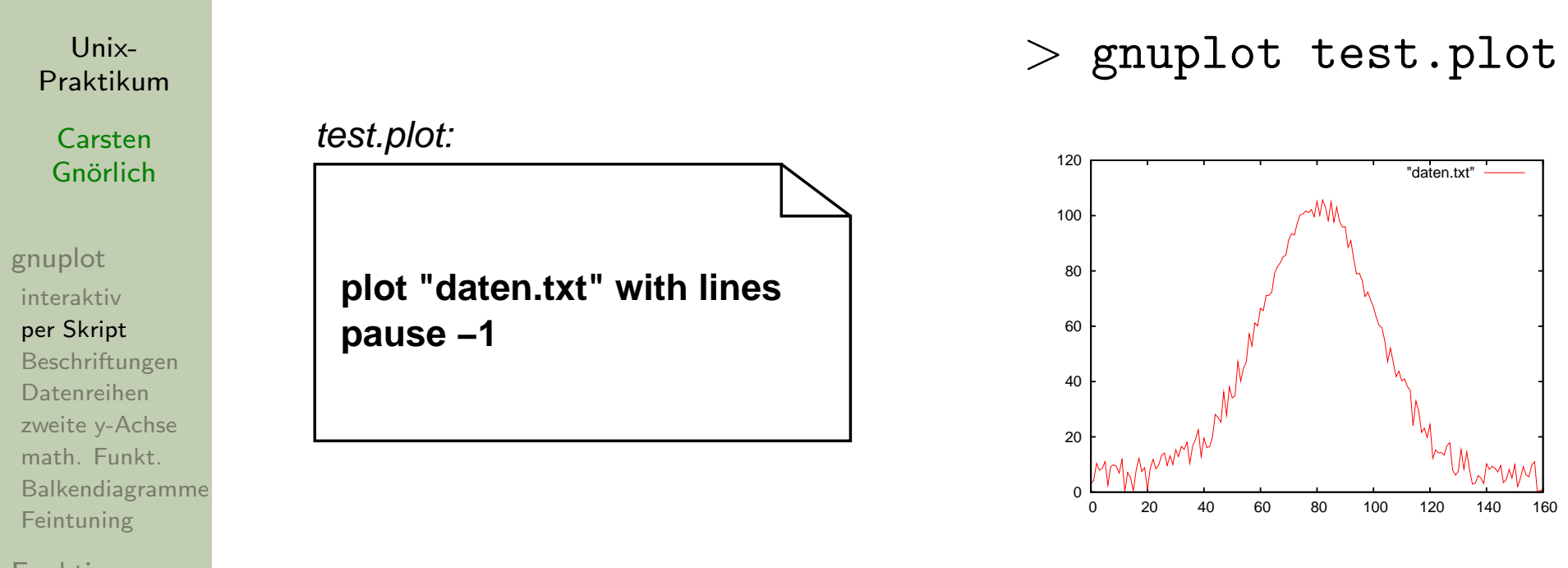

<span id="page-6-0"></span>[Funktionen](#page-23-0) [Wertetabellen](#page-23-0). . . [mit](#page-25-0) bc [Funktionen](#page-30-0)

► Vgl: Shellskripte vs. direktes Eingeben!

gnuplot Plot-Datei als Shellskript

Unix-Praktikum

Carsten Gnörlich

gnuplot interaktiv per Skript Beschriftungen Datenreihen zweite y-Achse math. Funkt. Balkendiagramme Feintuning

Funktionen Wertetabellen  $\ldots$  mit bc Funktionen

#!/bin/bash

echo "Ein Shellskript"

#!/usr/bin/gnuplot

```
plot "daten.txt" with lines
pause -1
```
▶ ergibt ein ausführbares gnuplot-Skript

#### gnuplotAchsen benennen und Titelzeilen

Unix-[Praktikum](#page-0-0)

> **Carsten** Gnörlich

#### [gnup](#page-3-0)lot

[interaktiv](#page-4-0) per [Skript](#page-6-0) [Beschriftungen](#page-8-0)

[Datenreihen](#page-9-0) [zweite](#page-11-0) y-Achse math. [Funkt.](#page-13-0) [Balkendiagramme](#page-17-0)[Feintuning](#page-19-0)

<span id="page-8-0"></span>[Funktionen](#page-23-0) [Wertetabellen](#page-23-0). . . [mit](#page-25-0) bc [Funktionen](#page-30-0)

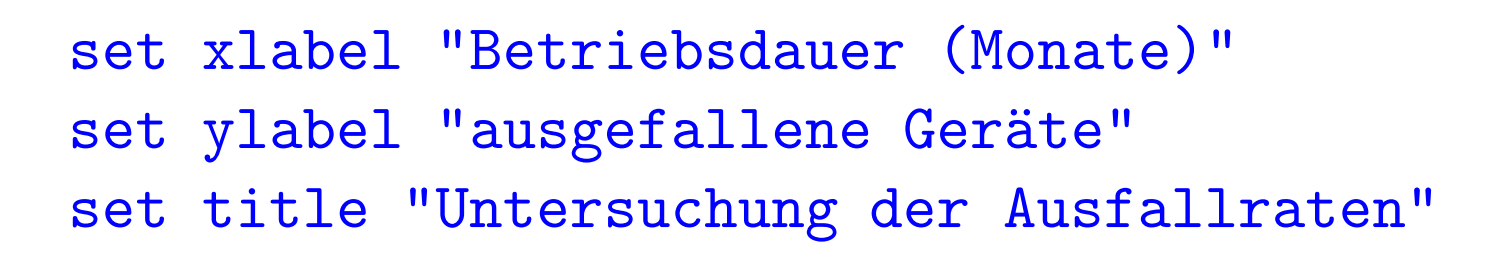

#### <sup>p</sup>lot "daten.txt" with lines pause -1

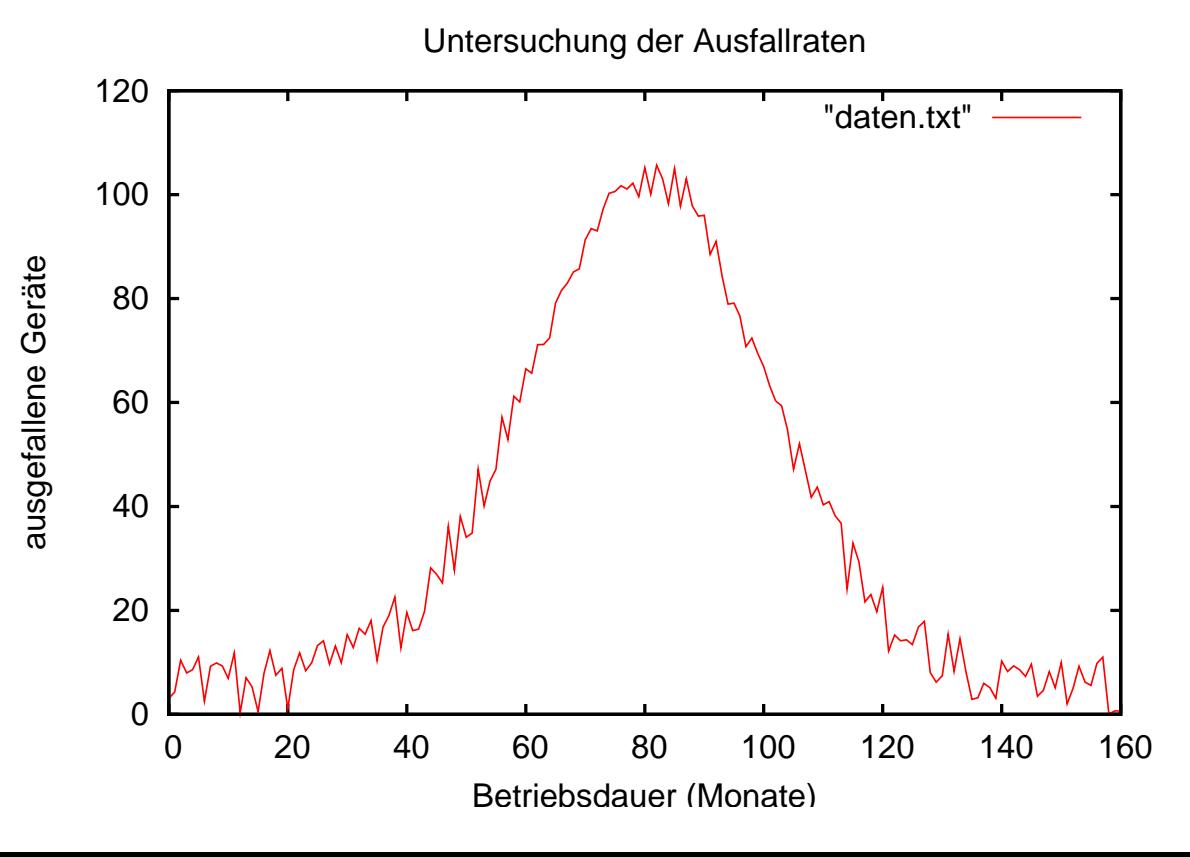

#### gnuplot Datensätze mit mehreren Datenreihen

Unix-Praktikum

Carsten Gnörlich

gnuplot

interaktiv per Skript Beschriftungen Datenreihen zweite y-Achse math. Funkt. Balkendiagramme Feintuning

<span id="page-9-0"></span>**Funktionen** Wertetabellen  $\ldots$  mit bc **Funktionen** 

```
2 10 5991
\bullet \bullet \bulletset xlabel "Betriebsdauer (Monate)"
set ylabel "ausgefallene Geräte"
set title "Untersuchung der Ausfallraten"
plot "daten2.txt" using 1:3 with lines
pause -1
```
#### using 1:3 bedeutet:

0 3 6000

1 4 5996

- ► x-Werte aus der ersten Spalte
- ▶ y-Werte aus der dritten Spalte

### gnuplotMehrere Datenreihen <sup>g</sup>leichzeitig zeigen

Unix-[Praktikum](#page-0-0)

> **Carsten** Gnörlich

[gnup](#page-3-0)lot

[interaktiv](#page-4-0) per [Skript](#page-6-0) [Beschriftungen](#page-8-0)[Datenreihen](#page-9-0) [zweite](#page-11-0) y-Achse math. [Funkt.](#page-13-0) [Balkendiagramme](#page-17-0)[Feintuning](#page-19-0)

[Funktionen](#page-23-0) [Wertetabellen](#page-23-0). . . [mit](#page-25-0) bc [Funktionen](#page-30-0)

set xlabel "Betriebsdauer (Monate)"set ylabel "ausgefallene Geräte" set title "Untersuchung der Ausfallraten"

plot "daten $2.\mathtt{txt" using 1:2 with lines, \setminus }$ "daten2.txt" using 1:3 with lines pause -1

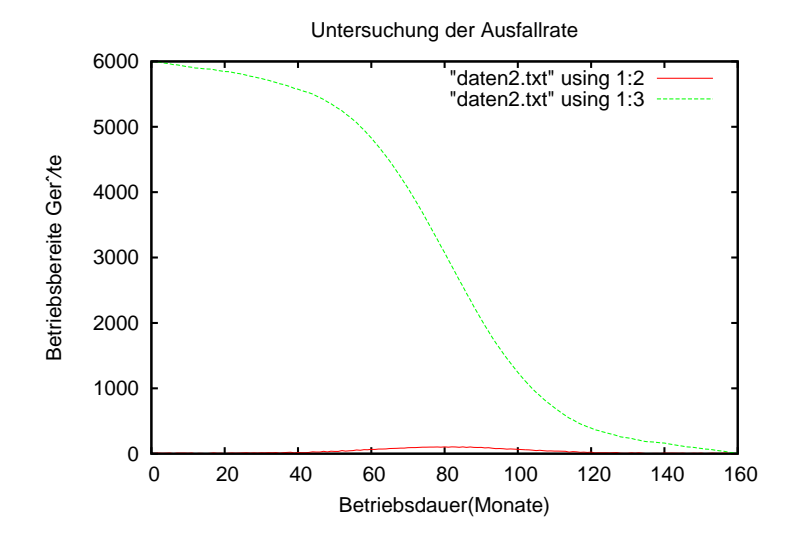

Unschön:

 $\blacktriangleright$  man sieht nichts von der Fkt. mit denkleineren Wertebereich

### gnuplotNutzung der zweiten y-Achse, Benennung der Kurven

Unix-[Praktikum](#page-0-0)

> **Carsten** Gnörlich

[gnup](#page-3-0)lot

[interaktiv](#page-4-0) per [Skript](#page-6-0) [Beschriftungen](#page-8-0)[Datenreihen](#page-9-0) [zweite](#page-11-0) y-Achse math. [Funkt.](#page-13-0) [Balkendiagramme](#page-17-0)**[Feintuning](#page-19-0)** 

<span id="page-11-0"></span>[Funktionen](#page-23-0) [Wertetabellen](#page-23-0). . . [mit](#page-25-0) bc [Funktionen](#page-30-0)

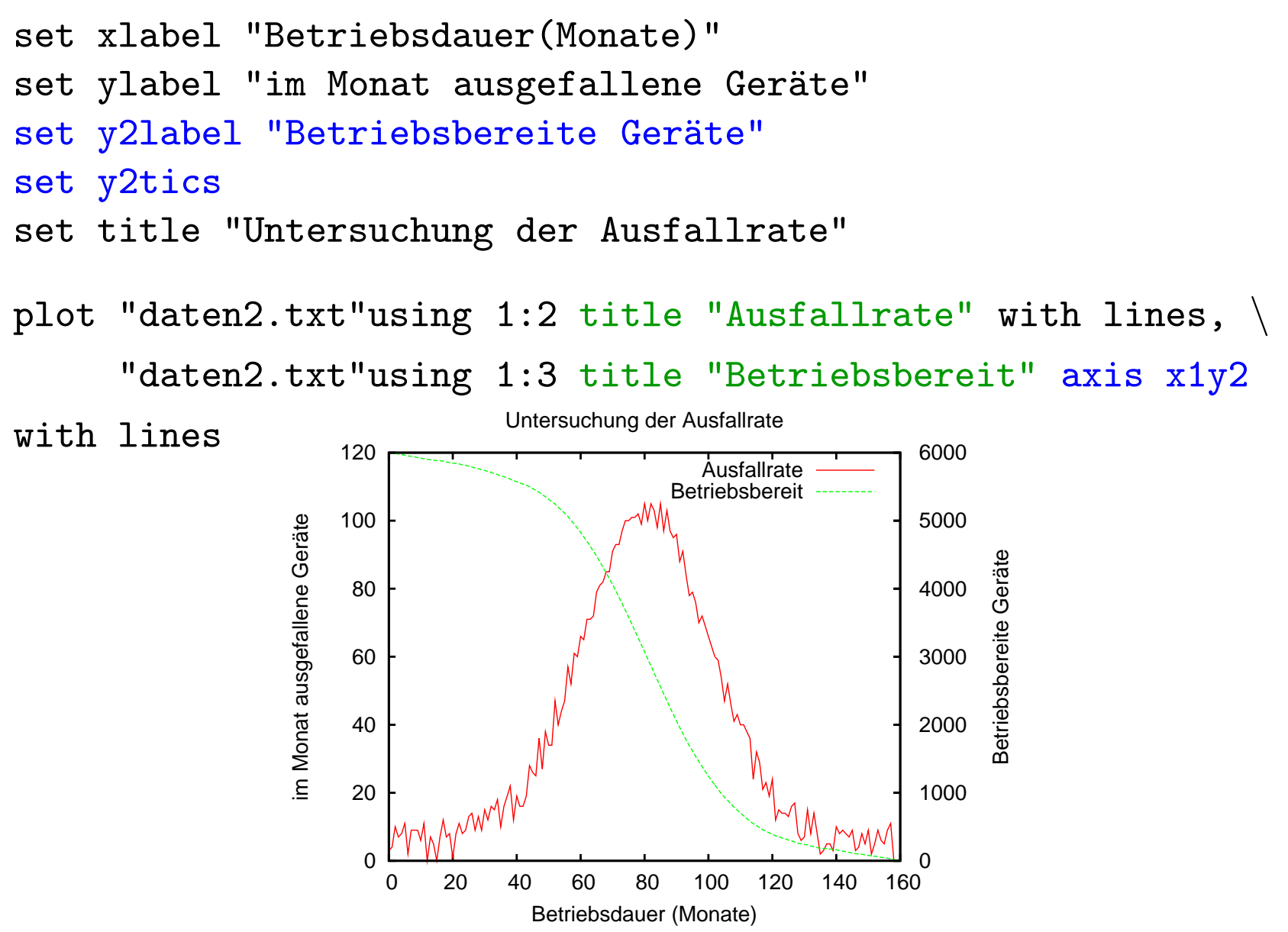

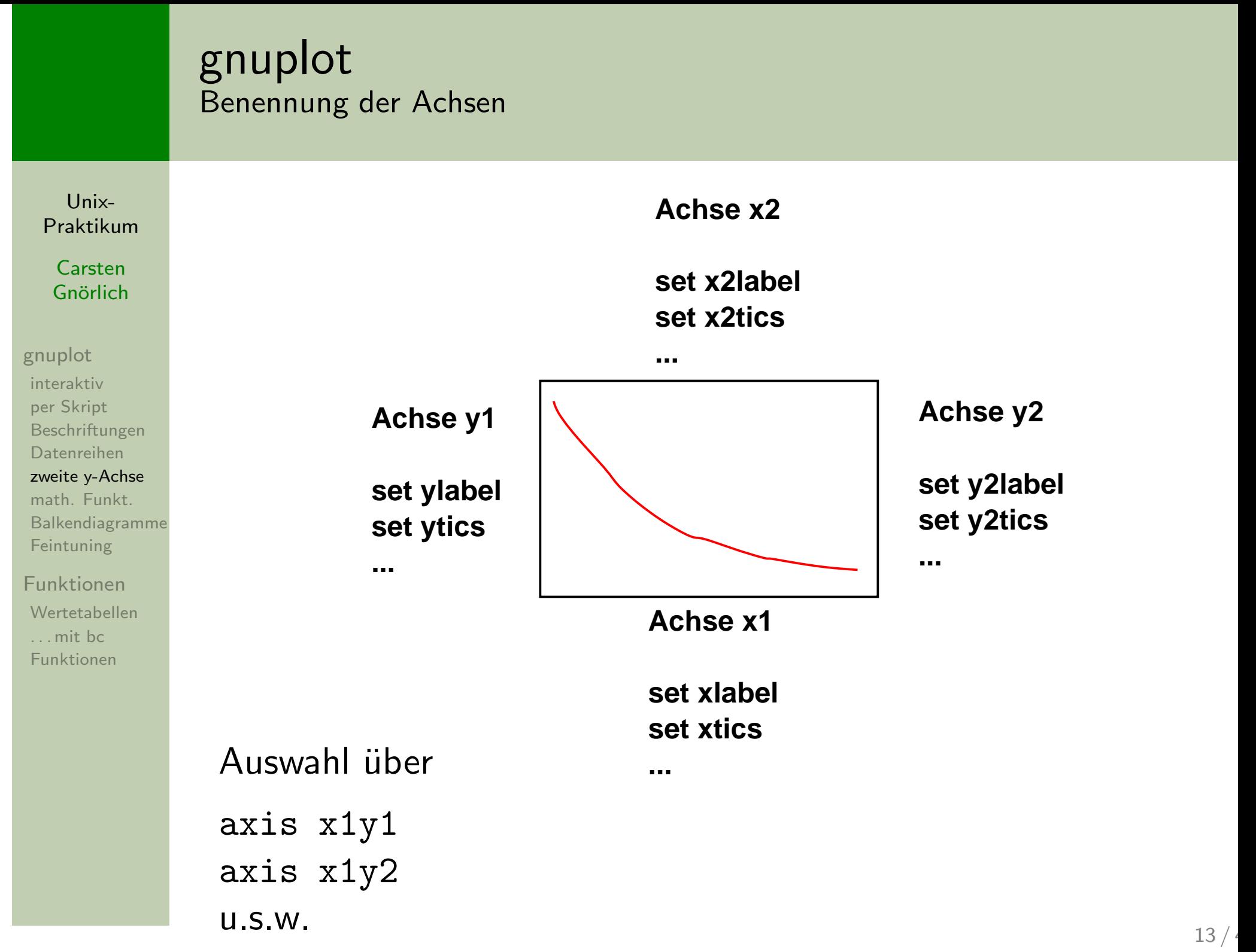

### gnuplotGnuplot kann auch mathematische Funktionen direkt anzeigen

<span id="page-13-0"></span>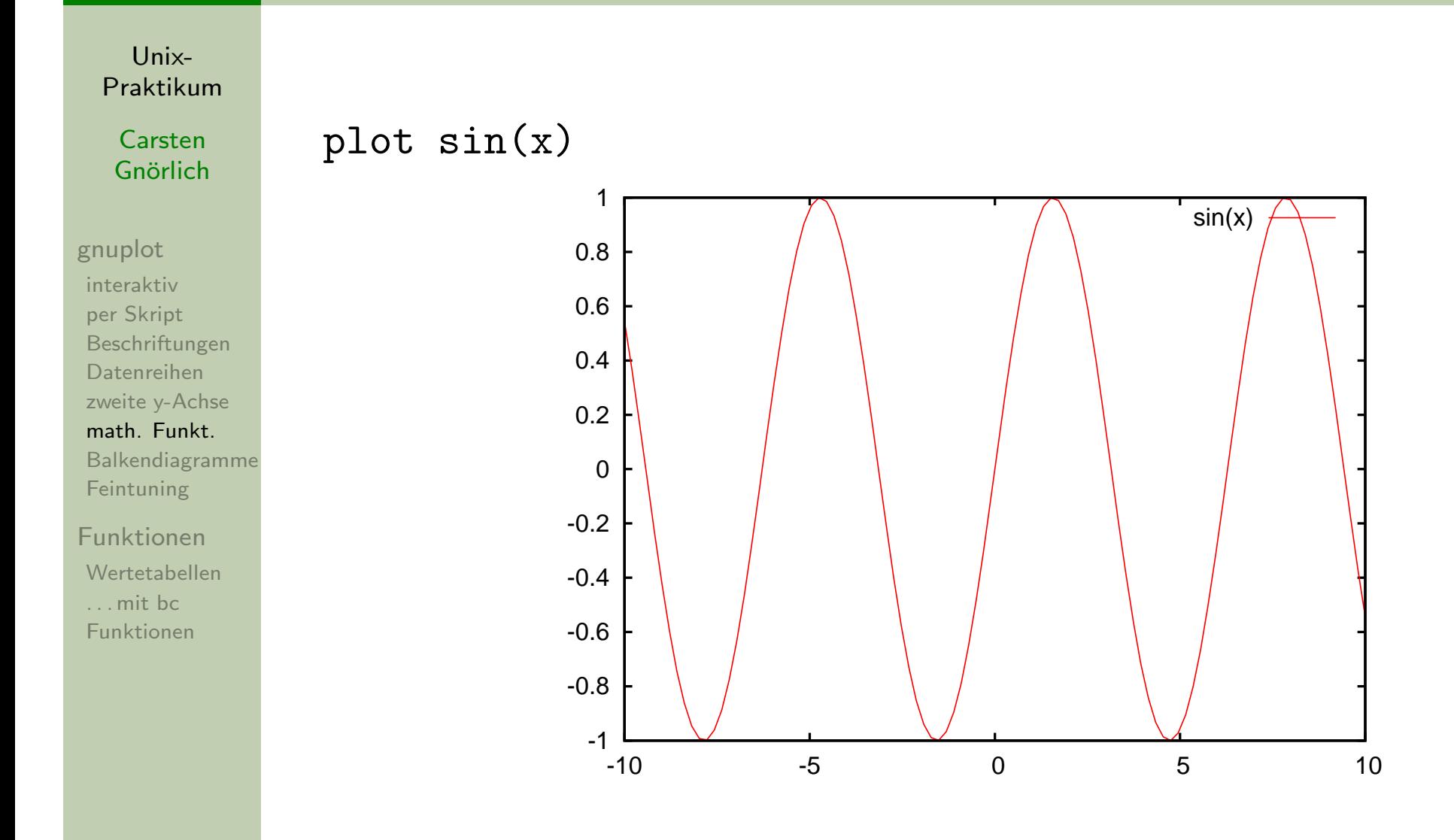

### gnuplotEinstellung des Wertebereiches

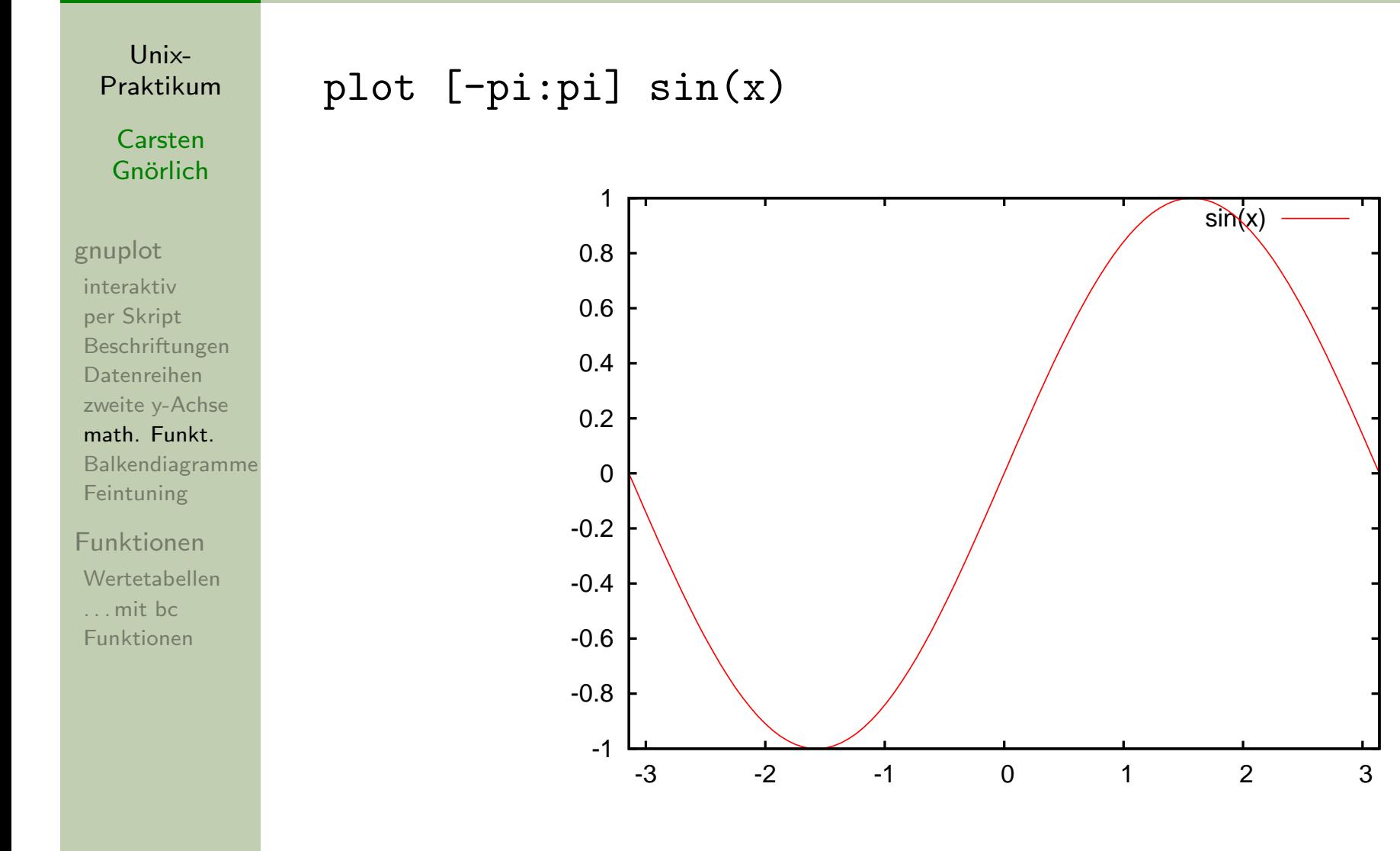

#### gnuplotDie Standardnormalverteilung

Unix-[Praktikum](#page-0-0)

> CarstenGnörlich

[gnup](#page-3-0)lot

[interaktiv](#page-4-0) per [Skript](#page-6-0) [Beschriftungen](#page-8-0)[Datenreihen](#page-9-0) [zweite](#page-11-0) y-Achse math. [Funkt.](#page-13-0) [Balkendiagramme](#page-17-0)[Feintuning](#page-19-0)

[Funktionen](#page-23-0) [Wertetabellen](#page-23-0). . . [mit](#page-25-0) bc [Funktionen](#page-30-0)

## $f(x) = 1/sqrt(2*pi)*exp(-0.5*x*x)$ plot [-4:4]  $f(x)$  title "Std-Normalvert."

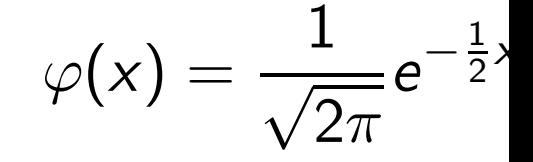

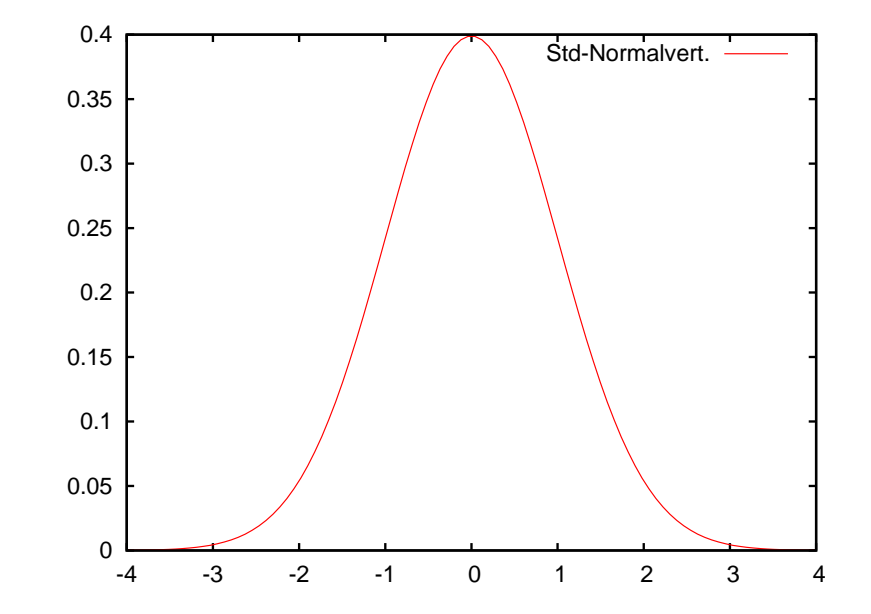

▶ Formeln können wie in C oder Java beschrieben werden

### gnuplotMathematische Formeln sind nützlich zum Vergleich

Unix-[Praktikum](#page-0-0)

> CarstenGnörlich

[gnup](#page-3-0)lot

[interaktiv](#page-4-0) per [Skript](#page-6-0) [Beschriftungen](#page-8-0)[Datenreihen](#page-9-0) [zweite](#page-11-0) y-Achse math. [Funkt.](#page-13-0) [Balkendiagramme](#page-17-0)[Feintuning](#page-19-0)

[Funktionen](#page-23-0) [Wertetabellen](#page-23-0). . . [mit](#page-25-0) bc [Funktionen](#page-30-0)

set xlabel "Betriebsdauer(Monate)" set ylabel "im Monat ausgefallene Geräte" set title "Untersuchung der Ausfallrate" set <sup>y</sup>2label "Normalverteilung" set <sup>y</sup>2tics set x2tics set x2range [-4:4] set <sup>y</sup>2range [0:0.45]  $f(x) = 1/sqrt(2*pi)*exp(-0.5*x*x)$ plot "daten2.txt" using 1:2 title "Ausfallrate" with lines,  $\setminus$ 

 $f(x)$  title "Normalvert." with lines axis  $x2y2$ 

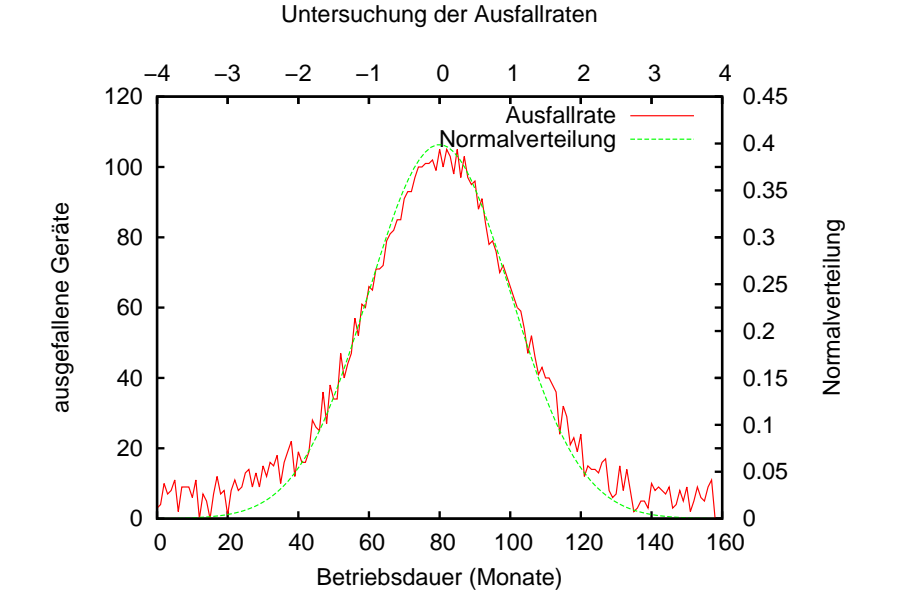

 $17/4$ 

### gnuplotBalkendiagramme sind manchmal hilfreich

<span id="page-17-0"></span>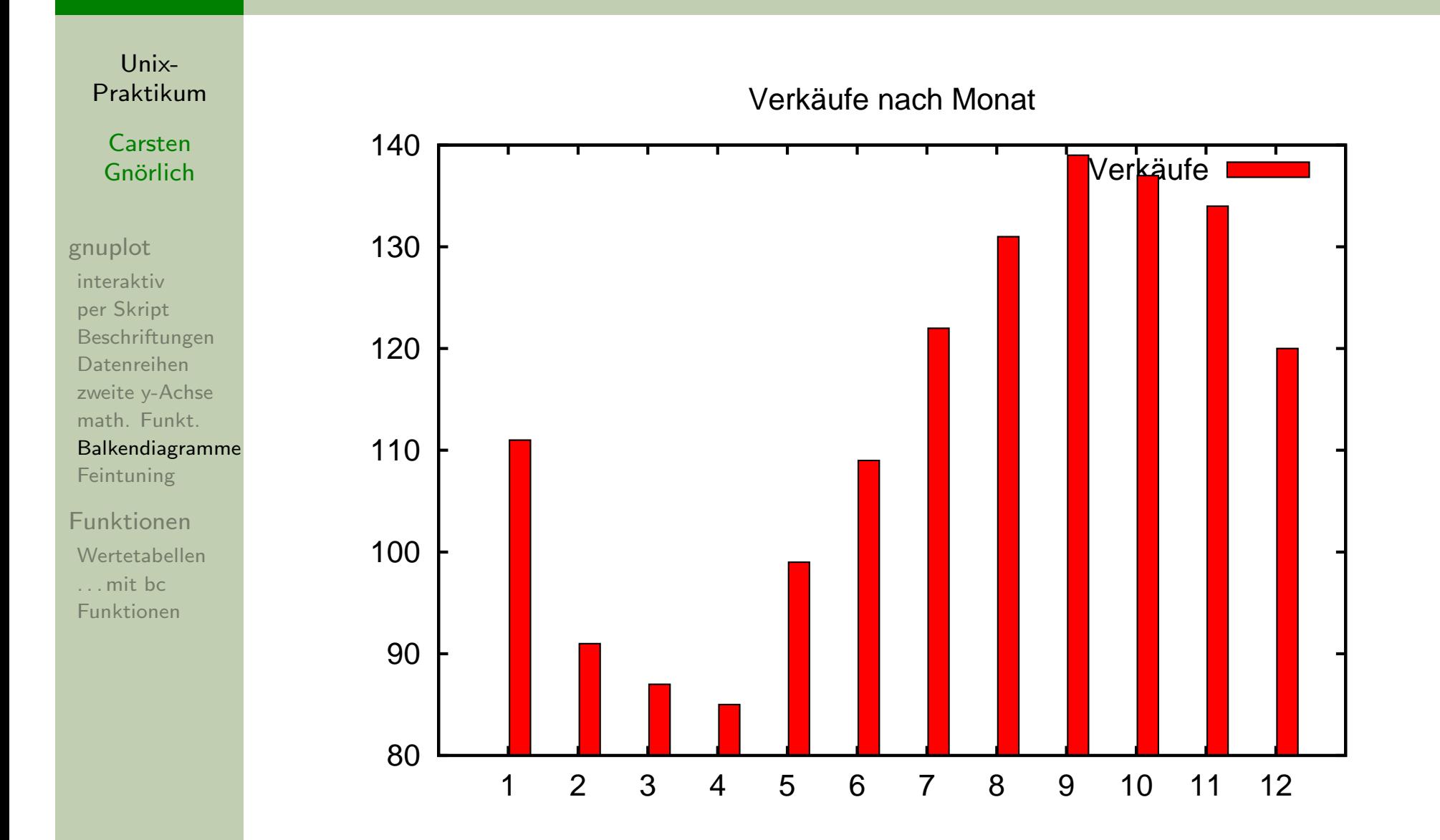

#### gnuplotGrundlagen Balkendiagramme

Unix-[Praktikum](#page-0-0)

> CarstenGnörlich

[gnup](#page-3-0)lot

[interaktiv](#page-4-0) per [Skript](#page-6-0) [Beschriftungen](#page-8-0)[Datenreihen](#page-9-0) [zweite](#page-11-0) y-Achse math. [Funkt.](#page-13-0) [Balkendiagramme](#page-17-0)**[Feintuning](#page-19-0)** 

[Funktionen](#page-23-0) [Wertetabellen](#page-23-0). . . [mit](#page-25-0) bc [Funktionen](#page-30-0)

set title "Verkäufe nach Monat"

 $#$  blau markiert: Darstellung als Balkengrafik festlegen set boxwidth 0.9 relativeset style data histograms set style fill solid 1.0 border lt -1

# Beachte ver¨anderte Verhalten von *using*:  $#$  - auszugebende Datenreihe folgt direkt (hier Spalte 2); # - Beschriftung der x-Achse mit *:xtic(1)* (hier Spalte 1) plot "balken1.txt" using 2:xtic(1) title "Verkäufe" pause  $-1$ 

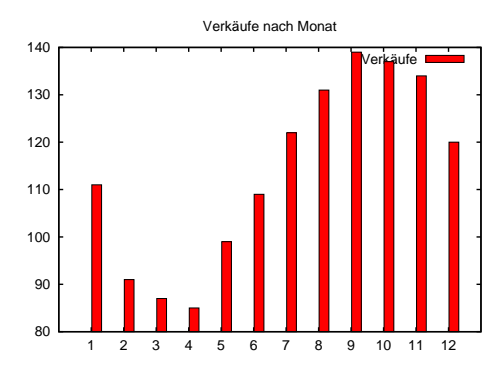

#### gnuplotFeintuning: Legende verschieben

Unix-[Praktikum](#page-0-0)

> CarstenGnörlich

[gnup](#page-3-0)lot[interaktiv](#page-4-0) per [Skript](#page-6-0) [Beschriftungen](#page-8-0)[Datenreihen](#page-9-0) [zweite](#page-11-0) y-Achse math. [Funkt.](#page-13-0) [Balkendiagramme](#page-17-0)[Feintuning](#page-19-0)

<span id="page-19-0"></span>[Funktionen](#page-23-0) [Wertetabellen](#page-23-0). . . [mit](#page-25-0) bc [Funktionen](#page-30-0)

set title "Verkäufe nach Monat" set key top left

set boxwidth 0.9 relative set style data histograms set style fill solid 1.0 border  $lt -1$ 

plot "balken2.txt" using 2:xtic(1) title "Verkäufe"

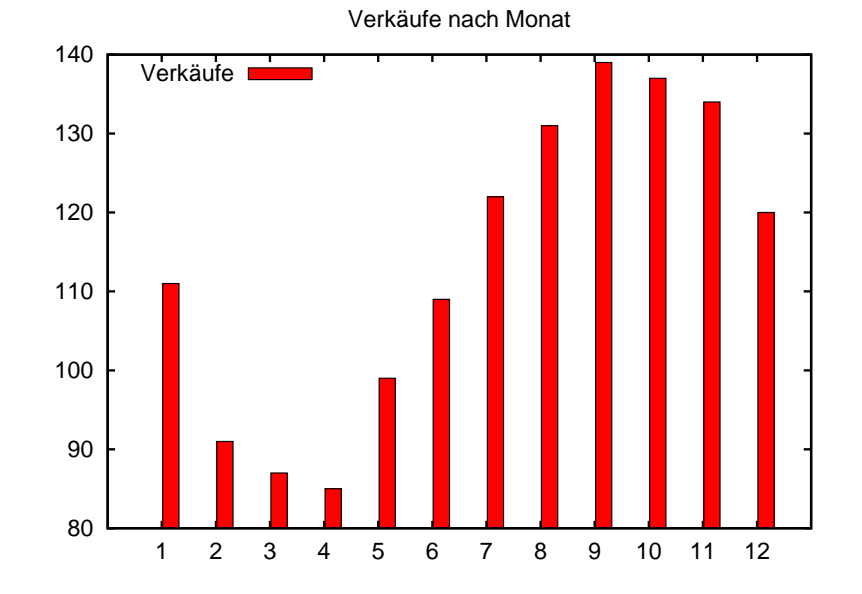

### gnuplotFeintuning: y-Bereich und -Beschriftung ändern

Unix-[Praktikum](#page-0-0)

> CarstenGnörlich

[gnup](#page-3-0)lot

[interaktiv](#page-4-0) per [Skript](#page-6-0) [Beschriftungen](#page-8-0)[Datenreihen](#page-9-0) [zweite](#page-11-0) y-Achse math. [Funkt.](#page-13-0) [Balkendiagramme](#page-17-0)[Feintuning](#page-19-0)

[Funktionen](#page-23-0) [Wertetabellen](#page-23-0). . . [mit](#page-25-0) bc [Funktionen](#page-30-0)

set title "Verkäufe nach Monat" set key top left set yrange [50:150]set <sup>y</sup>tics <sup>10</sup> set boxwidth 0.9 relative

set style data histograms set style fill solid 1.0 border  $lt -1$ 

plot "balken2.txt" using 2:xtic(1) title "Verkäufe"

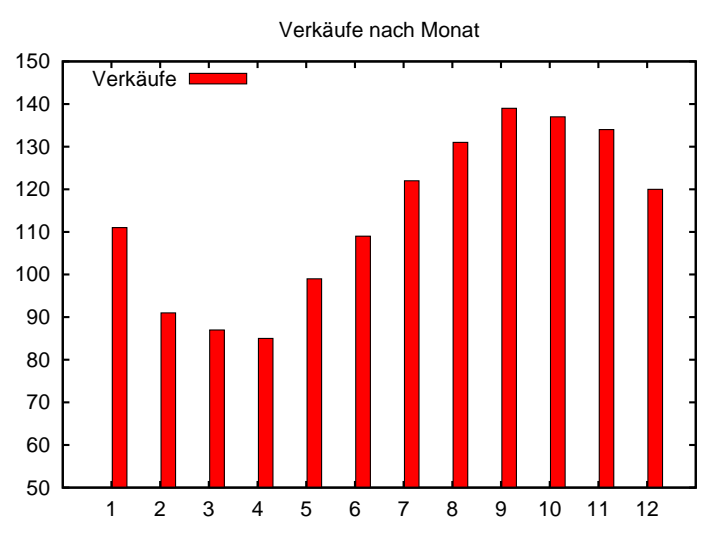

### gnuplotErweiterung auf mehrere Datensätze

Unix-[Praktikum](#page-0-0)

> CarstenGnörlich

[gnup](#page-3-0)lot[interaktiv](#page-4-0) per [Skript](#page-6-0) [Beschriftungen](#page-8-0)[Datenreihen](#page-9-0) [zweite](#page-11-0) y-Achse math. [Funkt.](#page-13-0) [Balkendiagramme](#page-17-0)

[Feintuning](#page-19-0)

[Funktionen](#page-23-0) [Wertetabellen](#page-23-0). . . [mit](#page-25-0) bc [Funktionen](#page-30-0)

set title "Verkäufe nach Monat"

```
set boxwidth 0.9 relative
set style data histograms
set style fill solid 1.0 border lt -1
```
<sup>p</sup>lot "balken2.txt" using 2:xtic(1) title "Produkt A" "balken2.txt" using <sup>3</sup> title "Produkt B"

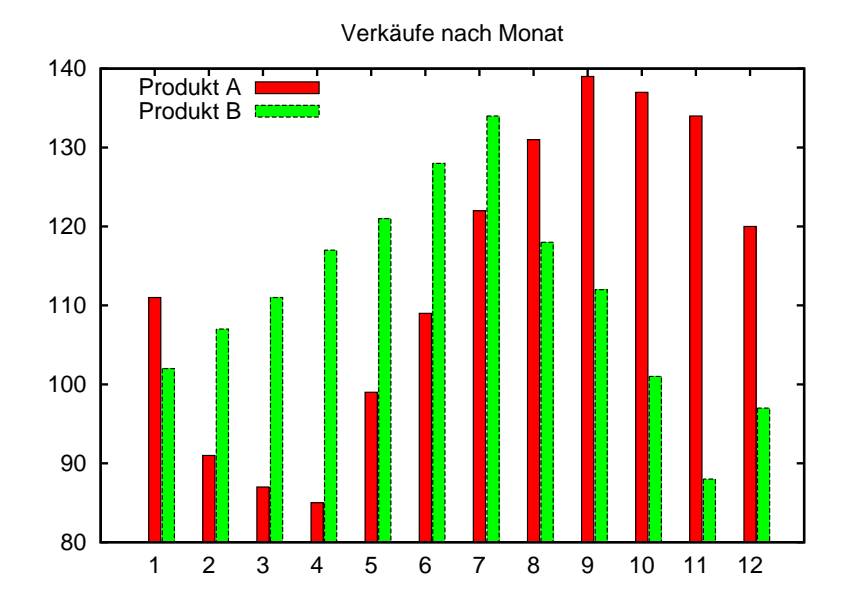

#### gnuplotMehrere Datensätze "stape<mark>l</mark>n"

Unix-[Praktikum](#page-0-0)

> **Carsten** Gnörlich

[gnup](#page-3-0)lot

[interaktiv](#page-4-0) per [Skript](#page-6-0) [Beschriftungen](#page-8-0)[Datenreihen](#page-9-0) [zweite](#page-11-0) y-Achse math. [Funkt.](#page-13-0) [Balkendiagramme](#page-17-0)[Feintuning](#page-19-0)

[Funktionen](#page-23-0) [Wertetabellen](#page-23-0). . . [mit](#page-25-0) bc [Funktionen](#page-30-0)

set title <mark>"Gesamte Verkäufe nach Monat"</mark>

```
set boxwidth 0.9 relative
set style data histogramsset style histogram <mark>rowstacked</mark>
set style fill solid 1.0 border lt -1
```
<sup>p</sup>lot "balken2.txt" using 2:xtic(1) title "Produkt A" "balken2.txt" using <sup>3</sup> title "Produkt B"

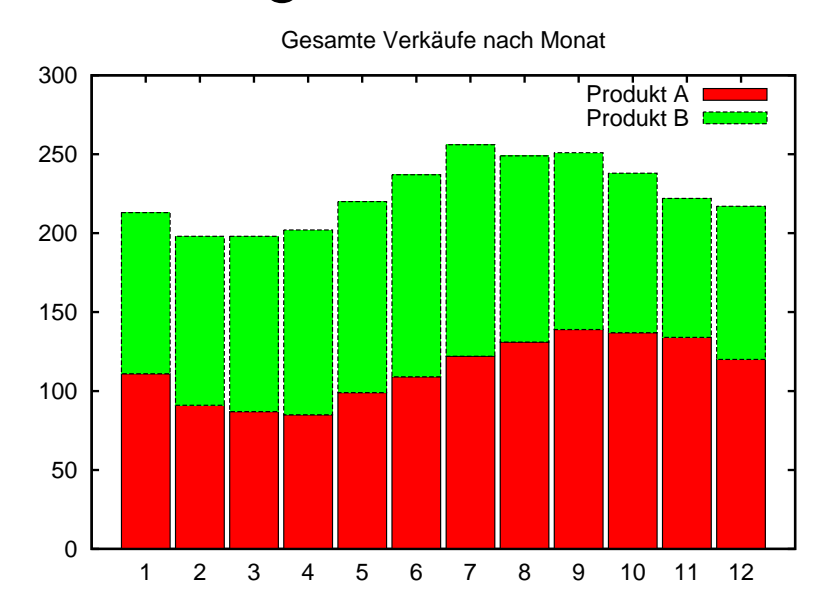

#### Wertetabellen Wertetabellen mit Ganzzahlen können wir schon

Unix-Praktikum

Carsten Gnörlich

gnuplot

interaktiv per Skript Beschriftungen Datenreihen zweite y-Achse math. Funkt. Balkendiagramme Feintuning

<span id="page-23-0"></span>Fu

W  $\sim$  $F<sub>L</sub>$  printf "%5s %5s\n"  $x$   $x*x$ 

#!/bin/bash

for  $i$  in  $$(seq 10);$  do printf "%5s %5s\n" \$i  $$((i * i))$ done

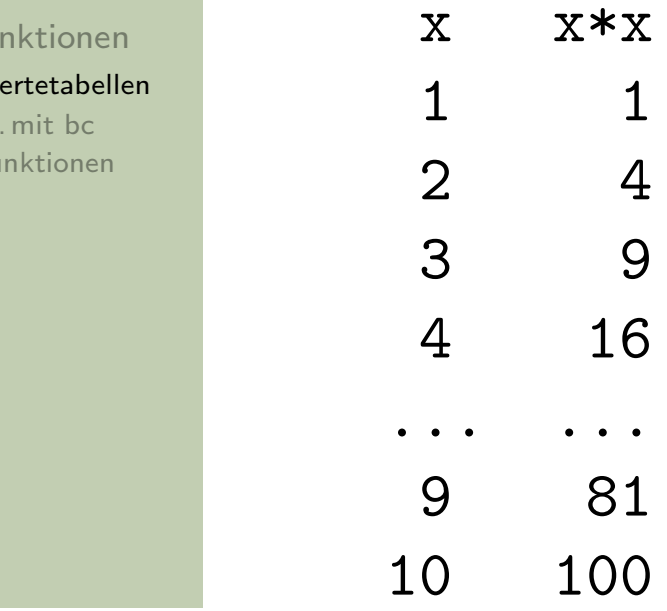

#### Rechnen mit beliebigen Zahlen Über Ganzzahlen hinaus: bc

Unix-Praktikum

Carsten Gnörlich

gnuplot

interaktiv per Skript Beschriftungen Datenreihen zweite y-Achse math. Funkt. Balkendiagramme Feintuning

Funktionen

Wertetabellen  $\ldots$  mit bc Funktionen

Die Kommandozeile rechnet nur ganzzahlig:

 $>$  echo  $$((7/3))$ 

bc - der Kommandozeilenrechner hilft aus!

 $>$  bc scale=3  $7/3$ 2.333

 $\overline{2}$ 

 $# 3$  Nachkommastellen zeigen

#### Rechnen mit beliebigen ZahlenUber Ganzzahlen hinaus: bc ¨

Unix-[Praktikum](#page-0-0)

> CarstenGnörlich

[gnup](#page-3-0)lot

[interaktiv](#page-4-0) per [Skript](#page-6-0) [Beschriftungen](#page-8-0)[Datenreihen](#page-9-0) [zweite](#page-11-0) y-Achse math. [Funkt.](#page-13-0) [Balkendiagramme](#page-17-0)**[Feintuning](#page-19-0)** 

<span id="page-25-0"></span>[Funktionen](#page-23-0) [Wertetabellen](#page-23-0). . . [mit](#page-25-0) bc [Funktionen](#page-30-0)

bc - der Kommandozeilenrechner hilft aus!

> bc scale=3; 7/3 7/3 *# ; ersetzt Zeilenumbruch* 2.333

Ubernahme der Werte in eine Variable: ¨

```
> ergebnis=$(echo "scale=3; 7/3" | bc -l)
```
> echo \$ergebnis

2.333

#### Rechnen mit beliebigen Zahlen Aufgabe: Wertetabelle erstellen

Unix-Praktikum

Carsten Gnörlich

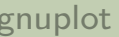

interaktiv per Skript Beschriftungen Datenreihen zweite y-Achse math. Funkt. Balkendiagramme Feintuning

Funktionen Wertetabellen  $\ldots$  mit bc Funktionen

Erstelle eine Wertetabelle für  $\frac{1}{x}$ 

 $1/x$  $\mathbf x$ 1 1.00000 2 0.50000 3 0.33333 4 0.25000

usw.

#### Rechnen mit beliebigen Zahlen Einfacher Ansatz

Unix-Praktikum

Carsten Gnörlich

gnuplot

interaktiv per Skript Beschriftungen Datenreihen zweite y-Achse math. Funkt. Balkendiagramme Feintuning

Funktionen Wertetabellen  $\ldots$  mit bc **Funktionen** 

# printf "%3s %7s\n" x  $1/x$

#!/bin/bash

```
for i in $(seq 10); do
  a = $(echo "scale=5; 1/\$i" | bc -1)
  printf \frac{9}{3s} %7s\n" $i $a
done
```
 $1/x$  $\mathbf{x}$ 1 1.00000 2.50000  $3<sup>1</sup>$ .33333

#### Rechnen mit beliebigen Zahlen Erweiterung: mehrere Funktionen

Unix-Praktikum

Carsten Gnörlich

#### gnuplot

interaktiv per Skript Beschriftungen Datenreihen zweite y-Achse math. Funkt. Balkendiagramme Feintuning

**Funktionen** Wertetabellen  $\ldots$  mit bc **Funktionen** 

printf "%3s %7s %7s %7s\n" x  $1/x$  "1/sqrt x" "ln x"

```
for i in $(seq 10); do
  a = $(echo "scale=5; 1/\$i" | bc -1)
  b = $(echo "scale=5; 1/sqrt ($i)" | bc -1)
  c=$(echo "scale=5; 1(\$i)' | bc -1)
 printf "%3s %7s %7s %7s\n" $i $a $b $c
done
```
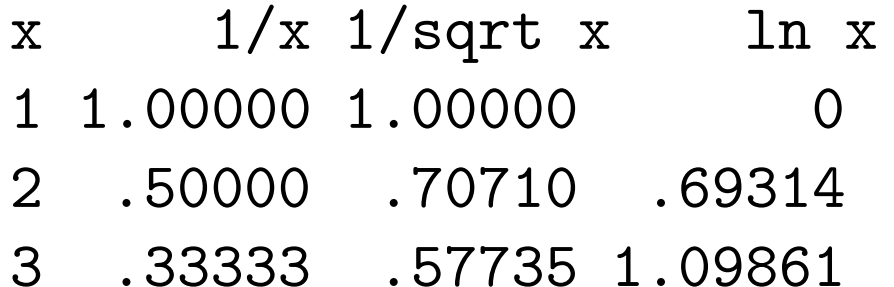

#### Rechnen mit beliebigen Zahlen Unschön: Fast identischer Cut&Paste-Programmkode

 $Unix-$ Praktikum

Carsten Gnörlich

gnuplot

interaktiv per Skript Beschriftungen Datenreihen zweite y-Achse math. Funkt. Balkendiagramme Feintuning

Funktionen Wertetabellen  $\ldots$  mit bc Funktionen

```
for i in $(seq 10); do
  a = $(echo "scale=5; 1/\$i" | bc -1)
  b = $(echo "scale=5; 1/sqrt ($i)" | bc -1)
  c=$(echo "scale=5; 1(\$i)' | bc -1)
  printf "%3s %7s %7s %7s n" $i $a $b $c
done
```
- die blauen Teile sind komplett gleich
- ▶ erschwert die Lesbarkeit
- Verbesserungen/Anderungen am blauen Teil müssen 3x gemacht werden
- $\triangleright$  bei komplexen Programmen ist das fehleranfällig

#### Funktionen Funktionen als "Unterprogramme"

Unix-Praktikum

Carsten Gnörlich

gnuplot

interaktiv per Skript Beschriftungen Datenreihen zweite y-Achse math. Funkt. Balkendiagramme Feintuning

<span id="page-30-0"></span>Funktionen Wertetabellen  $\ldots$  mit bc Funktionen

function name()  $\{$ Befehl 1 Befehl 2

Befehl n

 $\alpha$  ,  $\alpha$  ,  $\alpha$ 

 $\}$ 

- ▶ erzeugt eine Funktion mit Namen name
- Aufruf von name führt Befehl 1, ..., Befehl n aus
- ▶ (vgl. Shellskript mit Namen name bash)

### FunktionenFunktionen als "Unterprogramme"

#!/bin/bash

Unix-[Praktikum](#page-0-0)

> **Carsten** Gnörlich

[gnup](#page-3-0)lot

[interaktiv](#page-4-0) per [Skript](#page-6-0) [Beschriftungen](#page-8-0)[Datenreihen](#page-9-0) [zweite](#page-11-0) y-Achse math. [Funkt.](#page-13-0) [Balkendiagramme](#page-17-0)**[Feintuning](#page-19-0)** 

[Funktionen](#page-23-0) [Wertetabellen](#page-23-0). . . [mit](#page-25-0) bc [Funktionen](#page-30-0)

```
function f()
{ echo "f wurde mit Wert $1 aufgerufen"
}echo "Funktion ausprobieren:"
f eins
f zwei
```
> ./func1.bash Funktion ausprobieren: <sup>f</sup> wurde mit Wert eins aufgerufen <sup>f</sup> wurde mit Wert zwei aufgerufen

#### Funktionen Funktionen mit Rückgabewerten

Unix-Praktikum

Carsten Gnörlich

gnuplot interaktiv per Skript Beschriftungen Datenreihen zweite y-Achse math. Funkt. Balkendiagramme

**Funktionen** Wertetabellen  $\ldots$  mit bc Funktionen

Feintuning

Ergebnis einfach per echo ausgeben • (oder durch andere Befehle, die etwas ausgeben)

#!/bin/bash

```
function klein()
  echo $1 | tr [:upper:] [:lower:]
\mathcal{L}\}k = $(klein $1)
```

```
echo "$1 in Kleinschrift: $k"
```
> ./func2.bash HALLO HALLO in Kleinschrift: hallo

#### Funktionen Wertetabelle mit Berechnungs-Funktion

Unix-Praktikum

Carsten Gnörlich

gnuplot

interaktiv per Skript Beschriftungen Datenreihen zweite y-Achse math. Funkt. Balkendiagramme Feintuning

Funktionen Wertetabellen  $\ldots$  mit bc Funktionen

```
function calc()\{ y = $(echo "scale=5; $1" | bc -1)echo $y
\}printf "%3s %7s %7s %7s n" x 1/x "1/sqrt x" "ln x"
for i in $(seq 10); do
  a = $(calc "1/\$i")b = $(calc "1/sqrt ($i)")c = $(calc "l ($i)")printf "%3s %7s %7s %7s\n" $i $a $b $c
done
```
#### Funktionen Zentrale Verbesserung an der Funktion - globale Wirkung

Unix-Praktikum

Carsten Gnörlich

gnuplot

interaktiv per Skript Beschriftungen Datenreihen zweite y-Achse math. Funkt. Balkendiagramme Feintuning

Funktionen Wertetabellen  $\dots$  mit bc Funktionen

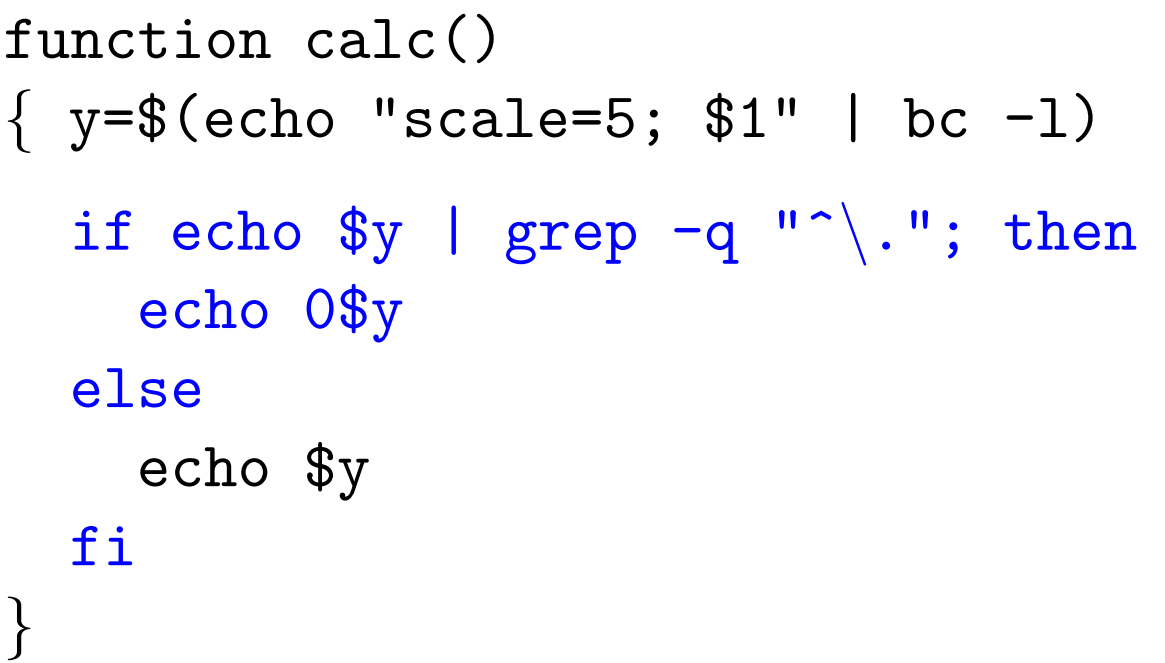

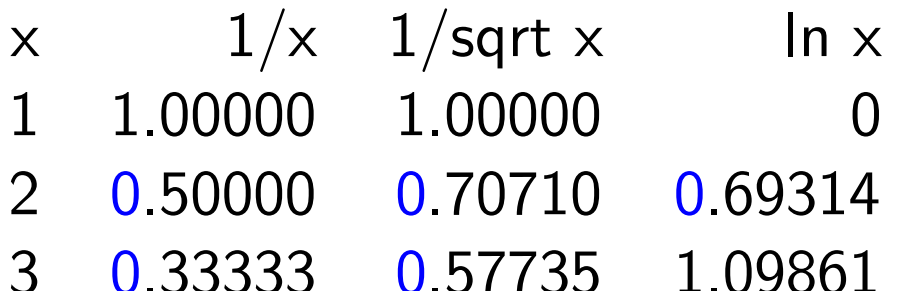

#### Funktionen Vergleich Lesbarkeit mit/ohne Funktionen

#### Unix-Praktikum

```
Carsten
Gnörlich
```
#### gnuplot

interaktiv per Skript Beschriftungen Datenreihen zweite y-Achse math. Funkt. Balkendiagramme Feintuning

**Funktionen** Wertetabellen  $\ldots$  mit bc Funktionen

```
function calc()
{y=$(echo "scale=5; $1" | bc -1)}if echo y \mid \text{prep} - q \mid \text{``}."; then
       echo 0\gammaelse
       echo $v
  fi
\mathcal{L}printf "%3s %7s %7s %7s\n"\
        x 1/x "1/sqrt x" "ln x"
for i in $(seq 10); do
  a = $(calc "1/\$i")b = $(calc 1/sqrt ($f1)")
  c = $(cal; "l($i)")$printf "%3s %7s %7s %7s\n" $i $a $b $c
done
```

```
printf "%3s %7s %7s %7s\n"\
          x 1/x "1/sqrt x" "ln x"
for i in $(seq 10); do
  a = $(echo "scale=5; 1/\$i" | bc -1)
  if echo $a | grep -q "\hat{\ }."; then
     a = 0$a"
  fi
  b = $(echo "scale=5; 1/sqrt ($i)" | bc -1)
  if echo b \mid \text{prep} - q \mid \uparrow \setminus \cdot \mid; then
     b = "0$b"fi
  c=$(echo "scale=5; 1(\$i)" | bc -1)
  if echo c \mid \text{prep} - q \mid \uparrow \setminus \ldots; then
     c = "0$c"fi
  printf "%3s %7s %7s %7s\n" $i $a $b $c
done
```
- Lesbarkeit, Struktur (was ist gleich/verschieden?)
- $\blacktriangleright$  Erweiterbarkeit
	- (wo/wie oft muß man Anderungen vornehmen?)

#### Funktionen Funktionen als Ersatz für (kurze) Skripte

Unix-Praktikum

Carsten Gnörlich

gnuplot interaktiv per Skript Beschriftungen Datenreihen zweite y-Achse math. Funkt. Balkendiagramme Feintuning

Funktionen Wertetabellen  $\ldots$  mit bc Funktionen

### head  $-2$  \$1 ; tail  $-n$  +3 \$1 | sort  $-k$  \$2  $-n$

Umgeschrieben als Funktion:

#!/bin/bash

```
function hsort2()
\mathcal{L}head -2 $1
    tail -n + 3 $1 | sort -k $2 -n\}
```
> hsort2 planeten2.txt 2

#### Funktionen Funktionen per .bash\_aliases nutzen

Unix-Praktikum

Carsten Gnörlich

gnuplot

interaktiv per Skript Beschriftungen Datenreihen zweite y-Achse math. Funkt. Balkendiagramme Feintuning

**Funktionen** Wertetabellen  $\ldots$  mit bc **Funktionen** 

Vorteile von Funktionen in der . bash\_aliases

- SPATH muß nicht verändert werden
- alle Funktionen in einer Datei zusammengefaßt
- ▶ geringfügig schnellerer Aufruf

#### Nachteile:

- bash aliases wird mit der Zeit unübersichtlich
- Insbesondere wenn Funktionen Unterfunktionen nutzen
- Syntaxfehler in Funktion bricht. bash\_aliases
- riangleright erst testen, dann in .bash\_aliases einbauen

### FunktionenFehlerbehandlung in Funktionen

Unix-[Praktikum](#page-0-0)

> **Carsten** Gnörlich

[gnup](#page-3-0)lot

[interaktiv](#page-4-0) per [Skript](#page-6-0) [Beschriftungen](#page-8-0)[Datenreihen](#page-9-0) [zweite](#page-11-0) y-Achse math. [Funkt.](#page-13-0) [Balkendiagramme](#page-17-0)**[Feintuning](#page-19-0)** 

[Funktionen](#page-23-0) [Wertetabellen](#page-23-0). . . [mit](#page-25-0) bc [Funktionen](#page-30-0)

#### function hsort2()

```
if test $# != 2; then

 echo "Aufruf: hsort <datei> <spalte>" return 1
```
fi

}

{

```
 head −2 $1
 tail −n +3 $1 | sort −k $2 −n
```
- ► Vorzeitiges Beenden mit return statt <del>exit</del>
- ▶ exit würde aufrufende Sitzung beenden

## Ende der heutigen Vorlesung

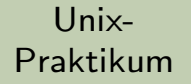

Carsten Gnörlich

#### gnuplot

interaktiv per Skript Beschriftungen Datenreihen zweite y-Achse math. Funkt. Balkendiagramme Feintuning

<span id="page-39-0"></span>Funktionen Wertetabellen ... mit bc Funktionen

#### Vielen Dank fürs Zuhören!

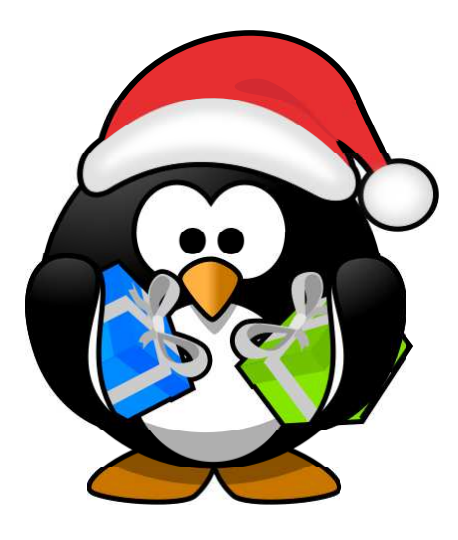

#### **Schöne Feiertage!**